# WorkBook71

## QUICK REFRENCE GUIDE

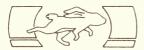

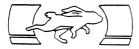

## WorkBook71

| System Requirements                     |   |   |    |  |  |  |  |  |
|-----------------------------------------|---|---|----|--|--|--|--|--|
| WB WorkBook71 Spreadsheet editor        | • | ۰ | 3  |  |  |  |  |  |
| TED Text Editor                         | • | • | 7  |  |  |  |  |  |
| RPN Calculator                          | • | • | 9  |  |  |  |  |  |
| PRINTWB File Printer                    | • | • | 12 |  |  |  |  |  |
| Basic Commands                          | • | • | 14 |  |  |  |  |  |
| REPORT Formatter/Data Base              | • | • | 16 |  |  |  |  |  |
| PORTER                                  | • | • | 23 |  |  |  |  |  |
| FINDER Data Search                      |   | • | 24 |  |  |  |  |  |
| SORTWB File Sorter                      | • |   | 25 |  |  |  |  |  |
| Character Codes                         | • | • | 26 |  |  |  |  |  |
| Utilities                               | • | e | 28 |  |  |  |  |  |
| (c) Copyright 1986<br>Richard E. Harvey |   |   |    |  |  |  |  |  |

Box 5695 Glendale, Arizona 85312 USA 2 System Requirements

## Program Memory Usage

| WB      | 1100 | REPORT | 1100 <b>-</b> 1300 |
|---------|------|--------|--------------------|
| TED     | 600  | RPN    | 250+120            |
| PRINTWB | 800  | FINDER | 1200               |
| PORTER  | 1200 | SORTWB | 800-3000           |

Memory Used in Files

File header (all files): 18.5 WB File: (Cell Len+4)\*(Rols\*Rows+2) WorkBook71 Cell: total chars+4 Line in Text File: total chars+2

### WB SPREADSHEET EDITOR

Uses aproximately 1100 bytes of RAM while running. Enter name of WB Data file in RAM or Disc or a new file name. If a new file then WB asks for the number of cols, rows, and maximum number of characters a single cell can contain.

When through editing a cell, any command key ends input and calculates and enters the cell into the file. If you wish to calculate the formula then remain in that cell, press RUN. It is not necessary to press RUN or ENDLINE to enter data in a cell. RUN also is used to edit a cell while in Browse level.

Prompts for col or row and formulas can use default or user labels or a combination. User labels may be entered abreviated to just a letter or two. Cell refrences in formulas are enclosed in brackets with a comma separating col and row refrence. Example: [3,4]

In command level hold down a key to see what it does. Release key within one second to perform function, hold down longer than one second to cancel. Begin formula cells with plus (+) and the formula follows an "0". Result cells begin with equals (=). Any other first character means a text cell. Change cell types by changing first character.

Each formula is calculated after it is entered, recalculate the whole file by pressing f-CALC.

If no monitor is being used set the col width to 1 to make horizontal movement faster.

Cell Types First char "=" Number Cell

First char "+" Formula Cell Any other means a Text Cell

WB EDIT LEVEL

ON (enter command level)

• f-ON (exit)

4 WB Spreadsheet Editor

 RIIN (edit cell) Edit cell or calculate formula in cell. • UP ARROW Move up one row. stav in current col. DOWN ARROW Move down one row, stay in current col. g-UP ARROW Move up to first row in current col. g-DOWN ARROW Move down to last row in current col. ENDLINE (enter data) Move down one row in current col. If at last row then move to top of next col. • g-ON (view) View contents of a cell. • f-SST "search for string" If found, becomes current cell. Upper or lowercase treated the same. Specify by col or rows, from start of file or current position. g-CMDS "browse/edit toggle" Sets Flag 1 for browse level. • f-CALC "recalculate" Calculates cells in column order. Enter range of cells: takes from a few seconds to several minutes. When using Disc based files only calc range of cells which need it to save media/battery wear. calc from: 1.1 calc to: 8.8 • f-CONT (continue) Rebuild display on monitor if active.

WB Spreadsheet Editor

### WB COMMAND LEVEL

• LEFT ARROW Move left one col, stay in current row.

RIGHT ARROW
 Move right one col in current row.

• g-LEFT ARROW Move to first col in current row.

• g-RIGHT ARROW Move to last col in current row.

## WB BROWSE LEVEL

• A "add col/row" WB file MUST be in RAM, will not work with Disc based files. New col or row is added to end of file.

C "copy cell to range"
 Cell, including format, is copied by cols to range specified.
 copy cell: 1,1
 start cell: 1,1
 last cell: 1,1

• D "delete col/row" Specified col or row is lost, all other data moves up one col or row and last col or row in file is blank.

• E "exit"

• F "fix precision" Number of decimals to display in cells. Default is global (whole file) setting. Set cell or global setting. Cells can be set for 0-9 or G. fix:Global/Cell (0-9,G): G 6 WB Spreadsheet Editor

"goto cell" • G Enter col.row coordinate of cell. • T "insert col/row" Moves all cols or rows down to insert blank col or row. If data at end of file then it is lost. See the A (add) command. "write/assign labels" • L If label Text file not found then asks: New/Load Press C or R to edit labels; ON returns to Command Level. RUN cancels but does not update labels in display. Should exit through Command Level. Col/Row A maximum of 5 characters per label, no spaces, cannot begin with a number. Go back to "Col/Row" prompt by pressing ATTN. The arrow keys are active. P "call program" If the program is not in computer will try to load it from Disc then purge it when it terminates. "user/# label toggle" • 11 Flag 0 set if user labels active. "video on/off toggle" Enable or disable monitor updating when cells are changed or window moves. The current edit cell is still displayed. "column width" • ₩ Width Cols are displayed on monitor. No effect on number of chars in cell.

## TED TEXT EDITOR

Uses aproximately 500 bytes of RAM while running. A maximum of 96 characters per line in the Text file. Files must be in RAM. Disc based files do not work. It is not necessary to press ENDLINE to enter the text into the file. Supports a monitor if one is active. Minimum file size is one screen when a monitor is used. ON (enter command level) ENDLINE Move to beginning of next line down. (remain in current cell) RIIN • UP ARROW (move up one line) DOWN ARROW (move down one line) • g-UP ARROW (move up one screen) g-DOWN ARROW (move down one screen) "search for string" • f-SST If found the cursor is placed on the first character. Specify from start of file or from current position. Abs/Rel search for: (continue) f-CONT Rebuild display on monitor if active.

## TED COMMAND LEVEL

• B "delete blank lines" Delete all lines which are blank or contain only spaces.

#### 8 TED Text Editor

"delete lines" D Delete lines, including the current line, regardless of if they are blank or contain text. • E "exit" "goto line" • G • I "insert blank lines" New lines are added after current line. "merge file" M Merge another Text file. Data from that file follows the current edit line. • P "call program" May call itself to edit another file or another part of current file. Called program must not shorten this Text file. "search&replace" S Search for a string and replace each occurance of that string within the specified range of lines with new Text. Upper and lowercase are treated as different characters. One occurance of the string per line will be checked. If the resulting line is over 96 characters the change will not be made. search for: new text: lines:0.14 • T "truncate to width" Shorten all lines to the display width. Lines will be split between words, the remaining Text will be inserted on a new line after that line. • V "video on/off toggle" Enable or disable formatted display. Monitor, if available, remains active.

## RPN CALCULATOR

Press a key to view its operation. Hold key down for over one second and it will cancel. Release the key before one second to perform the function. Uses 250 bytes while it runs. The 4-level stack and 10 registers are maintained in the SDATA file called "RPNDATA". Be sure to exit the calculator by pressing E. Register math operations work with View, Store, and Recall. Operations allowed are +, -, \*, /, \$, and can be used with registers 0-9 as well as X, Y, Z, T, and L. Example: [V] [\*] [L] ON (suspend) Temporarily suspend the RPN calculator. Use E to exit

f-ON (turn off computer)

RPN Calculator continues when you turn your 71 back on.

ENDLINE "enter"

UP ARROW "roll up"

DOWN ARROW "roll down"

LEFT ARROW "back" Deletes rightmost character from number in X register.

#### RUN

g-CMDS "cmd stack" Enables the command stack. Results of the formula are returned to X register when you press ENDLINE.

f-LC "clr" Clears all registers to zero.

f--LINE "clx" Clears X register to zero.

f-CALC "calc mode" Enters Calc mode. Can use register variables X,Y,Z,T,L in Calc mode. Press f-CALC then f-CONT to return to RPN. Results of the last formula are returned in X. g-ERRM (error message) "chs" C Change sign of X register. X=-X. "div" D "exit" E F "fix" Set number format Fix precision. 0-8 for precision, Fix9 sets floating point. I "int" "last X" L M "mod" Ρ "pi" "recall" R Recall register to X register. S "store" Store (copy) contents of X to register. U "frac" Returns fractional part of X to X. v f-VIEW "view" View contents of a register.

"X<>Y" X Exchange contents of X and Y registers. "1/" T/R Returns the reciprocal of X to X. f-FACT "factorial" "log 10" f-MEAN f-SDEV "X^2" f-SOR "sort" Square root of X to X. f-SIN "sin" f-COS "cos" f-TAN "tan" f-EXP "exp" Natural antilog. f-ASIN "asin" Arcsine. f-ACOS "atan" Arctangent. f-LOG "ln" Natural log. f\_ ^ **\*^**\* Y'X. \$, +, -, \*. /

Prints formatted WorkBook71 files or an unformatted listing of cells. Be sure your printer is connected and turned on before running this program.

The utility programs share a common start routine. They will ask you for a file name then, if it is not in RAM, will offer to load it from Disc to RAM or use it directly from Disc (as a Virtual file). The second prompt will not be displayed if it is not necessary. You may include a device specifier with the file name such as ":TAPE".

print WB file:

Load/Virt

Once the file is assigned, the following prompts will affect how data is printed.

start col,row: 1,1 last col,row: 6,8

At these two prompts enter the range of cells within the file to print. Press ENDLINE without changing either prompt to print entire file.

print labels Y/N

This prompt gives you the option to print without Labels. The file is normally printed with Labels; User labels will be used if the Label file is in the computer.

#### format Y/N

For an unformatted listing of cells press N at this prompt. Otherwise the file will be printed in a grid of Cols and Rows.

#### col width: 8

Enter how wide you would like each Col to be printed. The default is the width being used when displaying on a monitor. You can change this setting as needed without affecting the actual WorkBook file or how it is displayed on a monitor.

printer width: 96

Enter maximum number of characters your printer can print per line. This determines how many Cols will be printed on single page. If the entire file will not file within the printer width specified then it will be printed in sections.

printer set-up:

Enter anything, up to one full line. This will be printed at top of the printed page. The Escape character may be entered by using the "^". Printer escape codes are helpful to set your printer in, for example, condensed type, to fit more on one line. CALL pgmname ! call a sub-program CAT filename ! single file catalog CAT ALL ! system catalog CHARSET "" ! eliminate alternate chars CLAIM PORT <#> ! reclaim ported RAM CLFLS ! close all open data files COPY filename TO filename COPY filename:tape COPY filename TO :tape DATE\$ ! display current date DEF KEY <keycode> . <BASIC statements> DELAY <time> , <scroll rate> DESTROY <variable list> DESTROY ALL ! eliminate all variables DISPLAY IS :display ! assign display DTH\$(number) ! decimal to Hex EDIT filename ! edit a Basic file ENDALL ! end all suspended programs FETCH <line#> ! find BASIC file line FETCH KEY <keycode> ! see key assignment FIX <0-15> ! set number display format FREE PORT(#) ! set aside ported RAM

HTD("hex") ! hex to decimal INITIALIZE :tape.<#files> ! format tape LIST filename ! list file to display MEM ! display unused memory OFF IO ! disable HP-IL Loop PLIST filename ! print file on printer PRINTER IS :printer ! assign printer PURGE filename ! eliminate a file PWIDTH <#> ! printer line length RENAME filename TO filename RESTORE IO ! enable HP-IL activity RUN pgmname ! run pgm as current file SECURE filename SHOW PORT ! see ported RAM & ROM STARTUP <any BASIC statements> STD ! standard number display format TIME\$ ! display current time TRANSFORM filename INTO BASIC TRANSFORM filename INTO TEXT TVIS ! address of display device UNSECURE filename WIDTH <#> ! line width for data display

## REPORT FORMATTER/DATA BASE

This is a Report Generator and Text Formatter which reads Text and WB files prints a formatted report.

Uses 1100-1300 bytes of RAM while running. Lines beginning with an exclamation point (!) are ignored. The Fixed space character is chr\$(126), the "~".

Commands may be anywhere on the line and must be preceeded by the command character. If a number is required by the command then other commands or text may follow without spaces separating them. When a word (such as a file name) is required then a space or another command must preceed any following text. If an expression (formula) is required then it must be followed by a space or another command or be the last item on the line.

Basically, the only restriction is that formulas or file names must be followed by a space (or another command) to separate them from following text.

TA45<sup>°</sup>text... <sup>°</sup>TAtext... <sup>°</sup>FN<expr> text... <sup>°</sup>FN<EXPR><sup>°</sup>BE <sup>°</sup>text... <sup>°</sup>MA12 68<sup>°</sup>DObold<sup>°</sup>CS<sup>°</sup>PAtext...

#### PAGE CONTROL

^AD (ADvance to a new page)
 Stops printing on current line. Advances paper to a new page.

^CE (CEnter mode)
 Starts a new line. Centers all that follows between margins.

• CO (COpy mode) Starts a new line. Copies all data as it appears in Text file.

• FI (FI11 mode) Starts a new line. Enters fill mode where lines are printed with as many whole words as will fit. JU (right JUstify mode) Starts a new line. As with fill mode but right border also justified. ^MA (set MArgins) ma10 70 text... Set left and right margins. ^PA (start a new PAragraph) pa5text... Causes a paragraph break. Optionally specify spaces to indent. • PL (set Page Length) p166 6 6 text... Sets number of lines, top margin and bottom margin. Will advance to new page if used after printing has started. ^PN (Page Numbering) Print page numbers. Specify start number or 0 (zero) or - (minus) to halt page numbering. SK (SKip number of lines) Skip (print blank lines) as specified. Enter new value or will use value last entered with this command. • SP (set SPacing between lines) Sets single or multiple spacing between printed lines. • TA (TAb) Enter column to TAB or uses value entered last time command was used.

18 REPORT Text Formatter

#### PRINTER CONTROL

Enters the ASCII code for the specified number as a printer control code..

#### DISTRIBUTION LISTS

• <sup>^</sup>DL (assign Distribution List) Assign (open) the Distribution List Text File. Will print one copy of report for each line in the file.

DR (Distribution list Recall)

Dear dr1 text...

Read a field from current line in the list. Specify a field number.

FD (dist Field Delimiter)

fd, text...

Specify the single character which separates fields in the Distribution List file.

## LOGICAL/FLOW

AI (Advance If)

^ai3 text...

If the number is greater than the number of lines left on the current page then advances to new page.

^DN (move DowN in Text file) dn5 text... Ignore specified number of lines in main or merge file. • GO (GOto line) go10 text... Interprets data remaining on current line then moves to specified record in main or merge file. ÎF (IF) if <expr> cmds & text... If the result of the expression is true then interpret rest of line else ignore whole line. Any command syntax or data may follow on the line. SUNDRY COMMANDS BE (BEep) ^cs (Clear monitor Screen) îсм (set CoMmand character) cm. text... Change command character. ● <sup>^</sup>DA (enters todays DAte) GR (GRaph) gr <expr> text... Accumulates a star graph. ME (MErge a text file) Suspend printing main file, begin using merge file. Main file continues when merge file ends. NF (change to New main File) Stops reading current main file, changes to new file after reading the rest of current line.

20 REPORT Text Formatter

Two parameters are maximum printer line length and maximum source file line length. Default values are 132 each. If only one parameter then only the printer line length is changed.

 ^2Z (fill line with repeating chars) <sup>2</sup>z - text... Fills one complete line with repeating series of characters.

#### EXTENSION COMMANDS

CA (CAll sub-program)
 Calls a sub-program without parameter passing.

DO (DO a command extension)
 do finame this is passed...

Calls a sub-program with parameter passing. Uses the remaining contents of the line.

• ^US (USe an extension) Calls a sub-program passing the end of the line and open Text and WB files.

## DATA BASE / WORKBOOK71 COMMANDS

• CP (CoPy one file to another) cp file1 file2 text...

Copies from file1 to file2. Device specifier may be used with or instead of file names. Both parameters are required.

Set column width for merging WorkBook71 files using the "`WM" command, for formatted numbers using the "`WC" and "`FN" commands. • DI (DIsplay line of text) di this will be displayed Displays remainder of line without printing it. ^FN (Format Number) fn <expr> text... Calculates expression and returns it right justified to col width. Observes current fix ( FX) and col width ( CW) settings. (Fix setting) • FX fx4text... Specify number of decimal places for results of formulas. • ÎN (INput) in this is a prompt Displays the remainder of the line then does an INPUT, returning the results to the data being interpreted. • ^LD (LoaD file) ld filename text... Copies a file from :MASSMEM to main RAM. (PUrge file) • ^PU Purges specified file. ^SV (Save file to mass storage) sv filename text... Copies specified file to :MASSMEM. • ^WA (Workbook Assign) wa filename text... Opens a WorkBook71 file for use with formulas, printing or data recall/storage.

 WC (recall Workbook Cell) wc col,row text...

Recalls a cell as formatted for display or printing. Uses the col width of the WorkBook71 file unless you specify a col width using the "CW" command. Uses fixed spaces, be sure line width is as wide or wider than the col width.

• WF (Workbook Formula)

wf <expr> text...

Calculates expression and returns results to printout.

• WM (Workbook Merge)

wf coll,row1 col2,row2 N

Frints WorkBook71 Data file within report. Enter the upper left cell coordinate then lower right cells. If you do not wish to have labels printed then follow with N, any other data will be interpreted as text to be printed.

 WR (Workbook Recall) wr col,row text... Recall cell contents. Formulas are deleted.

WS (Workbook Store)

'ws col,row placed in cell Store value or results of next command in WorkBook spreadsheet cell. Entire remaining portion of this line is placed in the cell. If first char is the command character then that command will be interpreted and the results placed in the cell. Used to move files between Text and WorkBook71 DATA formats. In the WB file, cells are in separate records, however, Text files often contain several different records on the same line; a comma or other character separates these records and is called a field delimiter. Be sure you know what field delimiter will be used before running PORTER.

Once the source file is assigned you have the following options:

output:

Specify a new WorkBook71 file name or Text file. If the Text file exists, data will be added to the end.

field delimited: Y/N

If the Text file (source or destination) uses a field delimiter then press Y and the next prompt will ask you for the character.

field delimiter: `

The default is the "`"; use this character or change it as needed.

using:Cols/Rows

Specify the direction of the transfer. That is, a Col will represent a line of Text, or a Row will represent a line.

delete formulas:Y/N

If the source is a WorkBook file then you have the option of deleting any formulas. For most use press Y.

#### 24 FINDER Data Search

Search WorkBook71 DATA file and return results in a Text file. In a Data Base, a list is stored in a Col and each Row represents a field, so an entire Col will be copied to a line in the Text file. Once the file is assigned, the following prompts will be displayed.

output file: Enter a Text file name or a new name. output rows: 1,8 Specify the range of Rows for output.

field separator: ` Enter the field delimiter character to be placed between cells in the output Text file.

Search Strings

There are types of comparisons available. Press ENDLINE without any input to go on to the next type. Up to 12 of each type may be used with up to 8 characters per comparison.

The first is a simple comparison; if the string is found within the specified field (Row) then the comparison is true. Comparisons are made without consern for upper/lower case. Search from the beginning or end of a line with a "/", such as "/Los" or use "/92024/" for an exact match. At the second prompt for each comparison enter the field (Row).

strings mandatory: Y/N Displayed if you are using search strings. If all strings MUST be in ALL fields press Y.

< or > Comparisons

This second comparison is less than or greater than. "<STRING" means if the cell contents are smaller than "STRING". ">STRING" is the opposite. Comparisons are made with the same number of characters. Exception Strings Using Exception strings is the same as search strings except, of course, if the string is found, the column will not be added to the output. Sorts a WorkBook71 DATA file using a single word in a single ROW in each Col in the file. The sort is done in an array and the output may be to a Text file or a different WorkBook file. Once the file is assigned you may choose the sort type (Bubble or Quick) and answer the following prompts.

sort on row: 1 Enter which Row is to be sorted.

range of cols: 1,6 Enter the range of Cols to sort.

max len: 5 Enter the maximum length for the word.

wordf: 1 Enter which word in the Cell to read.

The final prompts are for the output file. Output may be to either WorkBook DATA or Text file.

| Dec | Hex        | Bin       | Asc  | Dec | Hex        | Dec | Hex Bin     | Asc | Dec | Hex        |
|-----|------------|-----------|------|-----|------------|-----|-------------|-----|-----|------------|
| 0   | 0          | 00000000  | NUL  | 128 | 80         | 32  | 20 00100000 | SPC | 160 | AO         |
| 1   | 1          | 00000001  | SOH  | 129 | 81         | 33  | 21 00100001 | 1   | 161 | <b>A</b> 1 |
| 2   | 2          | 00000010  | STX  | 130 | 82         | 34  | 22 00100010 |     | 162 | <b>h</b> 2 |
| 3   | 3          | 00000011  | ETX  | 131 | 83         | 35  | 23 00100011 | #   | 163 | A3         |
| 4   | 4          | 00000100  | EOT  | 132 | 84         | 36  | 24 00100100 | \$  | 164 | A4         |
| 5   | 5          | 00000101  | DNQ  | 133 | 85         | 37  | 25 00100101 | \$  | 165 | A5         |
| 6   | 6          | 00000110  | ACX  | 134 | 86         | 38  | 26 00100110 | 8   | 166 | Nб         |
| 7   | 7          | 00000111  | BEL. | 135 | 87         | 39  | 27 00100111 | •   | 167 | K7         |
| 8   | 8          | 00001000  | BS   | 136 | 88         | 40  | 28 00101000 | (   | 168 | <b>A</b> 8 |
| 9   | 9          | 00001001  | HT   | 137 | 89         | 41  | 29 00101001 | )   | 169 | A9         |
| 10  | A          | 00001010  | LF   | 138 | 88         | 42  | 2A 00101010 | •   | 170 | AA         |
| 11  | в          | 00001011  | ΤV   | 139 | 8 <b>B</b> | 43  | 28 00101011 | +   | 171 | AB         |
| 12  | С          | 00001100  | FF   | 140 | 8C         | 44  | 2C 00101100 | ,   | 172 | AC         |
| 13  | D          | 00001101  | CR   | 141 | 8D         | 45  | 2D 00101101 | -   | 173 | AD         |
| 14  | Е          | 00001110  | 30   | 142 | 8E         | 46  | 2E 00101110 | •   | 174 | Æ          |
| 15  | F          | 000011111 | SI   | 143 | 8 <b>F</b> | 47  | 2F 00101111 | /   | 175 | AF         |
| 16  | 10         | 00010000  | DLE  | 144 | 90         | 48  | 30 00110000 | 0   | 176 | BO         |
| 17  | 11         | 00010001  | DC1  | 145 | 91         | 49  | 31 00110001 | 1   | 177 | B1         |
| 18  | 12         | 00010010  | 022  | 146 | 92         | 50  | 32 00110010 | 2   | 178 | B2         |
| 19  | 13         | 00010011  | DC3  | 147 | 93         | 51  | 33 00110011 | 3   | 179 | B3         |
| 20  | 14         | 00010100  | DC4  | 148 | 94         | 52  | 34 00110100 | 4   | 180 | <b>B4</b>  |
| 21  | 15         | 00010101  | NAK  | 149 | 95         | 53  | 35 00110101 | 5   | 181 | B5         |
| 22  | 16         | 00010110  | SYN  | 150 | 96         | 54  | 36 00110110 | 6   | 182 | B6         |
| 23  | 17         | 00010111  | ETB  | 151 | 97         | 55  | 37 00110111 | 7   | 183 | B7         |
| 24  | 18         |           | CAN  | 152 | 98         | 56  | 38 00111000 | 8   | 184 | B8         |
| 25  | 19         |           | EM   | 153 | <b>99</b>  | 57  | 39 00111001 | 9   | 185 | B9         |
| 26  | 1 <b>A</b> | 00011010  | SUB  | 154 | 9 <b>A</b> | 58  | 3A 00111010 | :   | 186 | BA         |
| 27  | 1 <b>B</b> |           | ESC  | 155 | 9 <b>B</b> | 59  | 3B 00111011 | ;   | 187 | BB         |
| 28  | 1C         | 00011100  | FS   | 156 | 9C         | 60  | 3C 00111100 | <   | 188 | BC         |
| 29  | 1D         |           | GS   | 157 | 9D         | 61  | 3D 00111101 | =   | 189 | BD         |
| 30  |            | 00011110  | RS   | 158 | 9E         | 62  | 3E 00111110 | >   | 190 | BE         |
| 31  | 1 <b>F</b> | 00011111  | US   | 159 | 9 <b>F</b> | 63  | 3F 00111111 | ?   | 191 | BF         |

| Dec        | Hex Bin     | Asc | Dec | Hex       | Dec | Hex Bin     | Asc | Dec | Hex |
|------------|-------------|-----|-----|-----------|-----|-------------|-----|-----|-----|
| 64         | 40 01000000 | 6   | 192 | 8         | 96  | 60 01100000 | •   | 224 | EO  |
| 65         | 41 01000001 | A   | 193 | C1        | 97  | 61 01100001 | a   | 225 | E1  |
| 66         | 42 01000010 | В   | 194 | 22        | 98  | 62 01100010 | b   | 226 | E2  |
| 67         | 43 01000011 | С   | 195 | З         | 99  | 63 01100011 | c   | 221 | E3  |
| 68         | 44 01000100 | D   | 196 | C4        | 100 | 64 01100100 | d   | 228 | E4  |
| 69         | 45 01000101 | Е   | 197 | 05        | 101 | 65 01100101 | e   | 229 | E5  |
| 70         | 46 01000110 | F   | 198 | 06        | 102 | 66 01100110 | f   | 230 | Ðб  |
| 71         | 47 01000111 | G   | 199 | 7         | 103 | 67 01100111 | g   | 231 | E7  |
| 72         | 48 01001000 | H   | 200 | <b>C8</b> | 104 | 68 01101000 | h   | 232 | E8  |
| 73         | 49 01001001 | I   | 201 | 09        | 105 | 69 01101001 | i   | 233 | E9  |
| 74         | 4A 01001010 | J   | 202 | CA        | 106 | 6A 01101010 | t   | 234 | EA  |
| 75         | 4B 01001011 | K   | 203 | œ         | 107 | 6B 01101011 | k   | 235 | ΕB  |
| 76         | 4C 01001100 | L   | 204 | œ         | 108 | 6C 01101100 | 1   | 236 | EC  |
| 77         | 4D 01001101 | M   | 205 | Ð         | 109 | 6D 01101101 | m   | 237 | Ð   |
| 78         | 4E 01001110 | N   | 206 | Œ         | 110 | 6E 01101110 | n   | 238 | ΕE  |
| 79         | 4F 01001111 | 0   | 207 | œ         | 111 | 6F 01101111 | 0   | 239 | ÐF  |
| 80         | 50 01010000 | Ρ   | 208 | D0        | 112 | 70 01110000 | р   | 240 | FO  |
| 81         | 51 01010001 | Q   | 209 | D1        | 113 | 71 01110001 | q   | 241 | F1  |
| 82         | 52 01010010 | R   | 210 | 12        | 114 | 72 01110010 | r   | 242 | F2  |
| 83         | 53 01010011 | S   | 211 | B         | 115 | 73 01110011 | S   | 243 | F3  |
| 84         | 54 01010100 | Т   | 212 | D4        | 116 | 74 01110100 | t   | 244 | F4  |
| 85         | 55 01010101 | U   | 213 | D5        | 117 | 75 01110101 | u   | 245 | F5  |
| 86         | 56 01010110 | V   | 214 | D6        | 118 | 76 01110110 | v   | 246 | F6  |
| 87         | 57 01010111 | W   | 215 | D7        | 119 | 77 01110111 | W   | 247 | F7  |
| 8 <b>8</b> | 58 01011000 | X   | 216 | D8        | 120 | 78 01111000 | x   | 248 | F8  |
| 89         | 59 01011001 | Y   | 217 | D9        | 121 | 79 01111001 | У   | 249 | F9  |
| 90         | 5A 01011010 | Z   | 218 | DA        | 122 | 7A 01111010 | z   | 250 | FA  |
| 91         | 5B 01011011 | [   | 219 | DB        | 123 | 7B 01111011 | {   | 251 | FB  |
| 92         | 5C 01011100 | \   | 220 | C         | 124 | 7C 01111100 | 1   | 252 | FC  |
| 93         | 5D 01011101 | j   | 221 | DD        | 125 | 7D 01111101 | }   | 253 | FD  |
| 94         | 5E 01011110 | -   | 222 | DE        | 126 | 7E 01111110 | ~   | 254 | FE  |
| 95         | 5F 01011111 | -   | 223 | DF        | 127 | 7F 01111111 | DEL | 255 | FF  |

CALL CHARSET Create the alternate character set.

CALL INCAT("filename", <var>) Check file catalog entry. Return variable will contain one of the following. 0 Nonexistent 6 KEY 1 TEXT 2 SDATA 7 BASIC 8 FORTH 3 DATA 4 BIN 20 Unknown type 5 LEX 21 Invalid name

CALL SORT(X\$.X.E.T)

Sorts a string array and pointer array using either Bubble or modified Quick Sort.

- X\$() String Array to sort on
- X() Pointer Array
- E Number of elements in array
   T Sort type (1=Bubble, 2=Quick)

CELVAL\$("str") ! return number from cell. CLFLS ! statement. Close all open files CUE\$("str", <cursor>) ! modified input. Returns term key DELETE# (chnl). (record) ! delete record from Text file ECP\$ ! returns CHR\$(27)&"\$" FILESZR("filename") ! number of records in a Text file
FMTCEL\$("str",<wid>) ! format spreadsheet cell HI\$("str") ! make chars alternate character set INSERT# <chnl>,<rec>,"str" ! add rec to open Text file NVAL("str") ! simplified VAL NXTWORD\$("str") ! returns next non-space chars PAK\$(<expr>) ! returns two chars from value 0-65535 REPLACE#<chnl>,<rec>,"str" ! replace Text file rec. REVRS\$("str") ! reverse order of chars SEARCH#("str",<col>,<start rec>,<end rec>,<chnl>) ! find string in open Text file TVIS ! find active display device on HP-IL UNPAK("str") ! opposite of PAK\$ WTKEY\$ ! wait for keystroke. Return the key value. WTRIM\$("str") ! trim leading spaces. WTRIM\$("s1", "s2") ! trim spaces and matching chars

© Copyright 1986 Richard E. Harvey

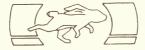